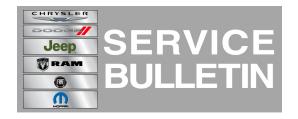

**NUMBER:** 18-015-13

**GROUP:** Vehicle Performance

**DATE:** March 26, 2013

This bulletin is supplied as technical information only and is not an authorization for repair. No part of this publication may be reproduced, stored in a retrieval system, or transmitted, in any form or by any means, electronic, mechanical, photocopying, or otherwise, without written permission of Chrysler Group LLC.

HELP USING THE WITECH DIAGNOSTIC APPLICATION FOR FLASHING AN ECU IS AVAILABLE BY SELECTING "HELP" THEN "HELP CONTENTS" AT THE TOP OF THE WITECH DIAGNOSTIC APPLICATION WINDOW.

THE WITECH SOFTWARE LEVEL MUST BE AT RELEASE 13.03 OR HIGHER TO PERFORM THIS PROCEDURE.

## SUBJECT:

Flash: No Start or Start and Stall When Using Remote Start

# **OVERVIEW:**

This bulletin involves selectively erasing and reprogramming the Powertrain Control Module (PCM) with new software.

# **MODELS:**

2013 (PF) Dart

NOTE: This bulletin applies to vehicles equipped with a 2.0L engine (sales code ECK) built before March 14, 2013 (MDH 0314XX).

# SYMPTOM/CONDITION:

A small number of customers may experience any of the following conditions:

- Engine starts then immediately stalls when using Remote Start system (Instrument Cluster may display the message "Remote Start Disabled, Start Vehicle to Reset")
- Engine cranks and does not start following the condition described above
- Engine may be hard to re-start at ambient temps below 10°F(-12°C)

Updating the software will correct the conditions listed above.

### **DIAGNOSIS:**

Using a Scan Tool (wiTECH) with the appropriate Diagnostic Procedures available in TechCONNECT, verify all engine systems are functioning as designed. If DTC's other then the ones listed above are present, record them on the repair order and repair as necessary before proceeding further with this bulletin.

If the customer describes the symptom/condition, perform the Repair Procedure.

18-015-13 -2-

### PARTS REQUIRED:

| Qty. | Part No.   | Description                    |
|------|------------|--------------------------------|
| 1    | 04275086AD | Label, Authorized Modification |

# REPAIR PROCEDURE:

NOTE: Install a battery charger to ensure battery voltage does not drop below 13.2 volts. Do not allow the charging voltage to climb above 13.5 volts during the flash process.

NOTE: If this flash process is interrupted/aborted, the flash should be restarted.

- Reprogram the PCM with the latest software. Follow the detailed service procedures available in DealerCONNECT/TechCONNECT, Refer To Group 8 - Electrical > Electronic Control Modules - Service Information > Module - Powertrain Control > Standard Procedures > PCM/ECM Programming.
- 2. After PCM reprogramming, the following must be performed: clear any DTC's that may have been set in other modules due to reprogramming. The wiTECH application will automatically present all DTCs after the flash and allow the tech to clear them.
- 3. Type the necessary information on the "Authorized Modification Label" and attach it near the VECI label.

# **POLICY:**

Reimbursable within the provisions of the warranty.

# TIME ALLOWANCE:

| Labor Operation No: | Description                                                     | Amount   |
|---------------------|-----------------------------------------------------------------|----------|
|                     | Module, Powertrain Control (PCM) - Reprogram (1 - Semi-Skilled) | 0.2 Hrs. |

#### FAILURE CODE:

| FM Flash Module | FM |
|-----------------|----|
|-----------------|----|